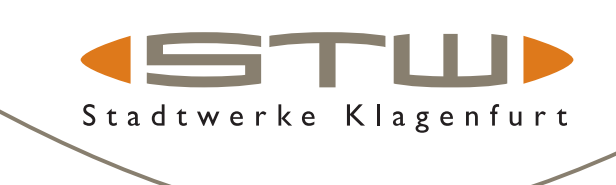

# **Registrierung am Kundenportal bzw. Energieportal**

#### **Nutzen Sie unser Kundenportal und unsere zahlreichen Online-Services!**

#### **Die wichtigsten digitalen Vorteile für Sie auf einen Blick:**

unsere Portale sind kostenlos und bieten Ihnen Service rund um die Uhr

#### **Kundenportal**

- verwalten Sie im Kundenportal Ihre Kundenstammdaten Adresse, Kontaktdaten, Zustimmungen
- verlängern Sie auch Ihr Saisonobjekt für die Strandbäder

#### **Energieportal**

- über unser Kundenportal gelangen Sie als Energie- und Wasserkunde auch ins Energieportal
- im Energieportal passen Sie einfach Ihren monatlichen Teilzahlungbetrag an
- geben Sie Ihren Zählerstand bekannt
- behalten Sie Ihren Verbrauch mit Ihren täglichen Smartmeter-Werten jederzeit im Blick
- schauen Sie Ihre Rechungen an oder überprüfen Sie Ihren aktuellen Kontoauszug
- stellen Sie Ihre Zahlungsmodalitäten ein, schließen Sie bspw. ein Sepa-Mandat ab
- und vieles mehr

## **ERSTMALIGE REGISTRIERUNG**

- 1. Unter www.stw.at können Sie sich rechts oben über das Login-Symbol Login registrieren, um Zugang zu unseren Portalen zu erhalten.
- 2. Klicken Sie hier auf "Registrieren"und füllen das Formular aus. Sobald dies erfolgt ist, erhalten Sie eine Bestätigung auf die von Ihnen bekannt gegebene E-Mail-Adresse.
- 3. Folgen Sie den Anweisungen in diesem Bestätigungs-E-Mail zur Vergabe eines sicheren Passwortes und schließen Sie die erstmalige Registrierung ab.
- 4. Sobald die Registrierung abgeschlossen ist, müssen Sie nochmals aufs Login-Symbol  $\beta$ Login klicken und Sie sind im Kundenportal.

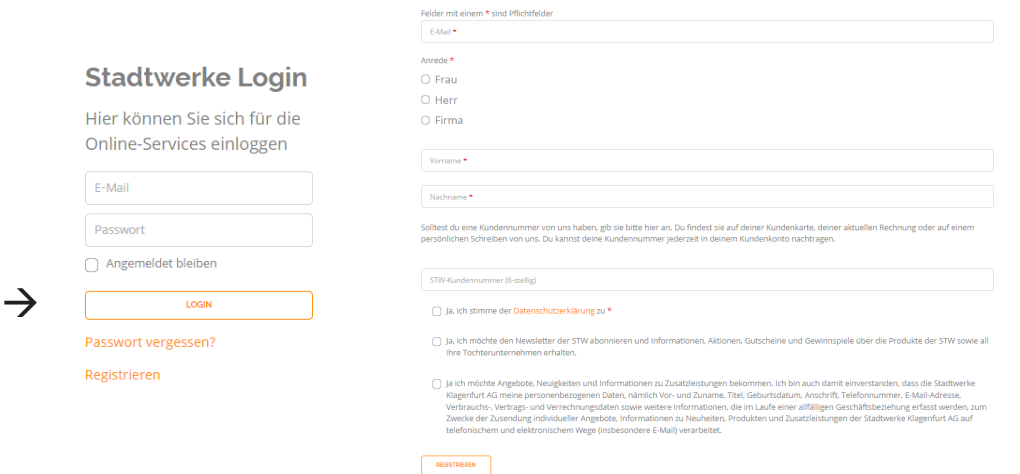

## **TIPP:**

- **>** Bitte verwenden Sie für die Registrierung die E-Mail-Adresse, die Sie auch bei Ihrem Energieliefervertrag bekannt gegeben haben.
- **>** Ihre Kundennummer finden Sie auf Ihrer Energie- oder Wasser rechnung, rechts oben.

 *Dieser Ausschnitt zeigt eine Rechnung von Max Mustermann.*  $\rightarrow$ 

#### **ServiceCenter**

Telefon: +43 463 521-880 Fax: +43 463 521-789 Mail: ServiceCenter@stw.at Homepage: www.stw.at Mo - Do 8:00 bis 15:00 Uhr Fr 8:00 bis 12:00 Uhr

**Ihre Rechnungsdaten:** Kundennummer: 609098 Anlagennummer: 19199999

## **Anmeldung am Kundenportal und Zugang zum Energieportal**

#### **SIE HABEN BEREITS EINEN ZUGANG - DANN LOGGEN SIE SICH IN UNSER PORTAL EIN!**

- 1. Unter www.stw.at können Sie sich rechts oben über das Login-Symbol **Alogin** einloggen.
- 2. Geben Sie Ihre E-Mail-Adresse und Ihr Passwort ein, drücken Sie anschließend auf den Button "Login".

Stadtwerke Klagenfurt

3. Nun müssen Sie nochmals auf das LogIn-Symbol 20 klicken. Sie erhalten eine Übersicht über die verschiedenen Funktionen, die Sie im Kundenportal erledigen können:

## **ZUGANG ZUM ENERGIEPORTAL**

- ▶ Um in Ihr Energieportal zu gelangen, klicken Sie zunächst auf "Kundendaten"
- ▶ Dort klicken Sie auf den Button "Energiedaten". Es öffnet sich ein neues Browser-Fenster, über das Sie Zugang zu allen Ihren Energie- und Wasserdaten erhalten.

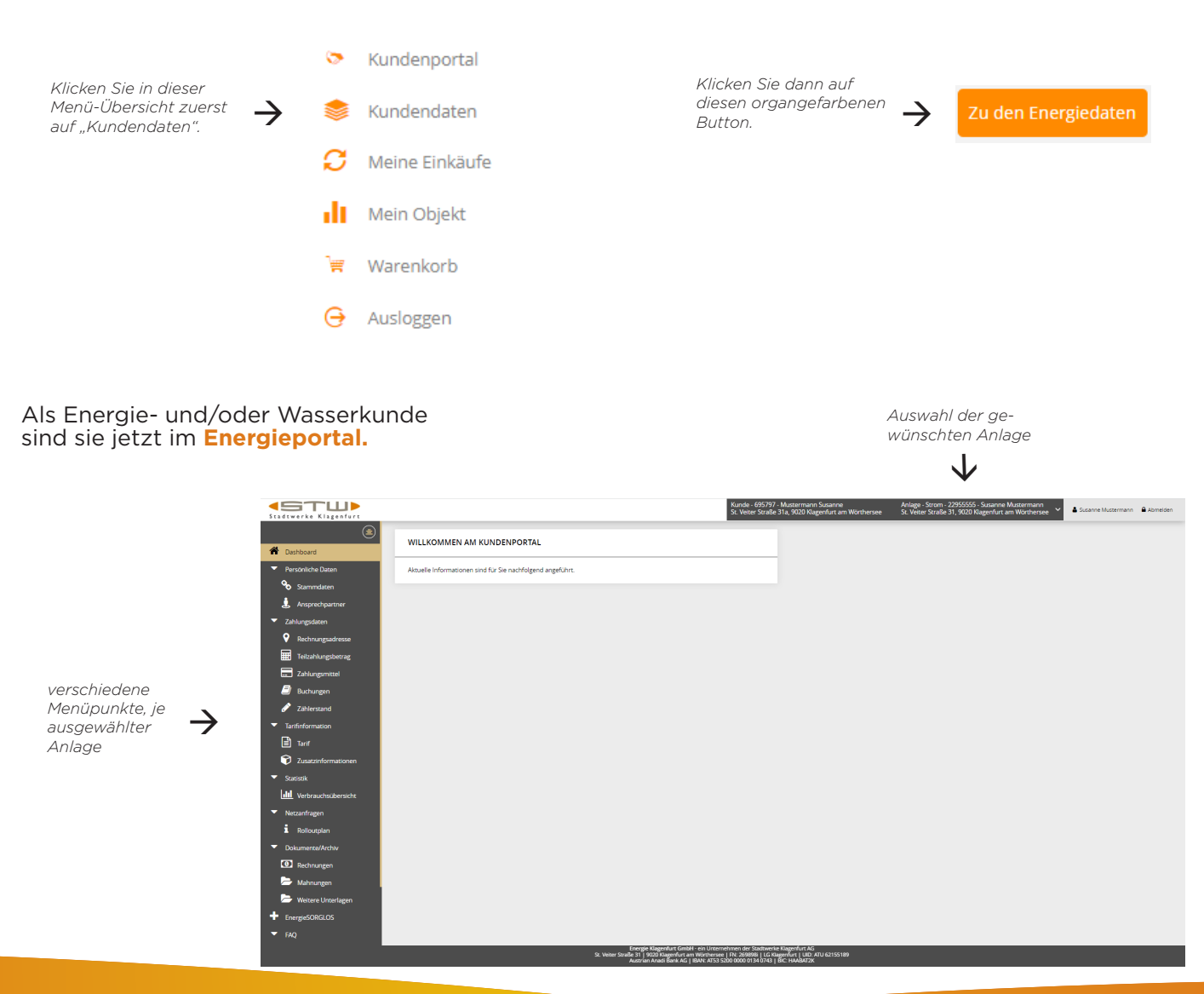

**Energie Klagenfurt GmbH** – ein Unternehmen der Stadtwerke Klagenfurt AG ServiceCenter | St. Veiter Straße 31 | 9020 Klagenfurt am Wörthersee T +43 463 521 880| servicecenter@stw.at